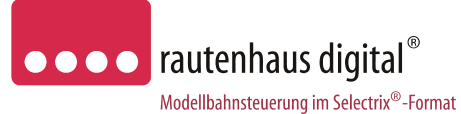

# **Anschluss- und Bedienungsanleitung**

# **SLX845F**

# **Funkhandregler** ab **Version 0.09**

Funkhandregler zum Steuern von Lokomotiven und zum Schalten von Weichen, Signalen usw. im Selectrix 1 Format. Die Ansteuerung von 2 Drehscheiben mit Gleisvorwahl ist ebenso möglich, wie das Anlegen einer Lokdatenbank mit 5-stelligen Zahlen-Nummerkombinationen. Multitraktionen von bis zu 4 Lokomotiven werden unterstützt, sowie ein Schnellwechsel zwischen zwei Lokomotiven durch nur einen Knopfdruck im Modus Fahren. Zum Vermeiden von Fehlfahrten beim Rangieren hilft der integrierte und in drei Optionen einstellbare Überdrehschutz (Nullpunkt), dieser verhindert dass eine Lokomotive ungewollt direkt nach dem Halt in die entgegen gesetzte Richtung wieder los fährt. Der Funkhandregler SLX845F kann über einen Funkempfänger SLX858 mit jedem Selectrix-System verbunden werden. An einen SLX858 können bis zu 4 Funkhandregler SLX845F angeschlossen werden. Bei Verwendung des untersten und obersten Funkkanal ist auch ein Einsatz von bis zu 8 Funkhandreglern in Verbindung mit einem zusätzlichen Funkempfänger SLX858 möglich. Zudem können bei Zentralen mit 2 Taktsynchronen SX-Bussen alle Schaltbefehle automatisch in den SX1 Bus und alle Fahr und Programmierbefehle in den SX0 Bus gesendet werden.

## *Eigenschaften:*

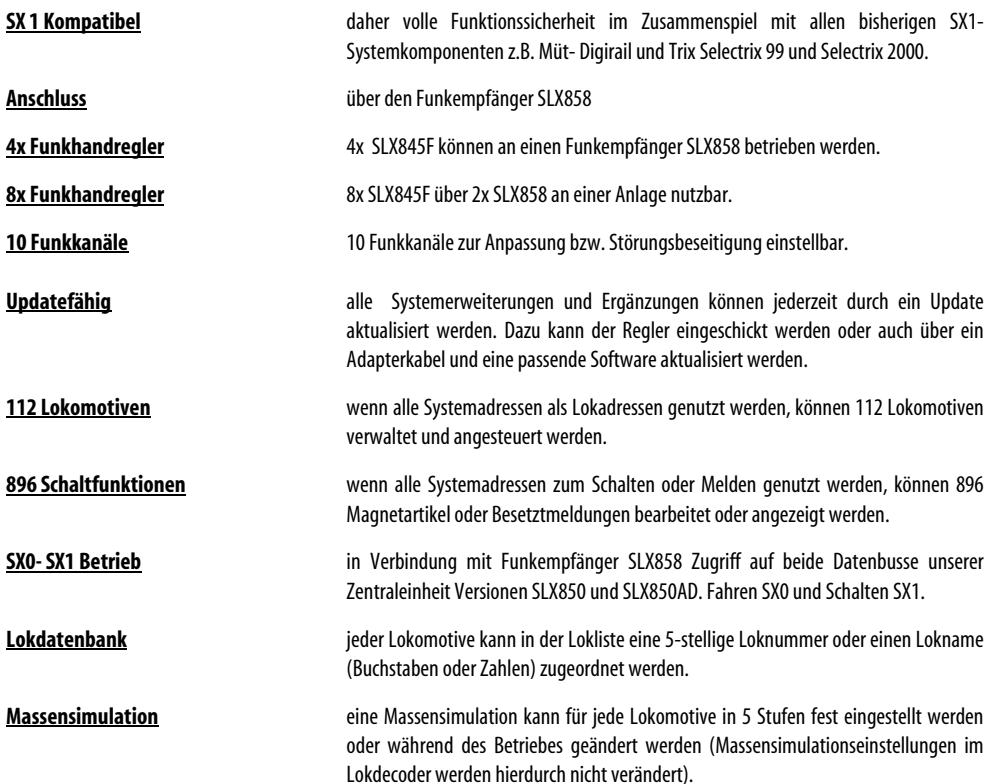

**-12-** 

Unterbruch 66c e-mail. vertrieb@rautenhaus.de

Rautenhaus Digital Vertrieb **Auf alle Artikel gewähren wir eine Garantie von 2 Jahren** 

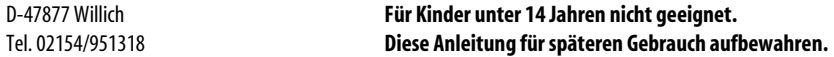

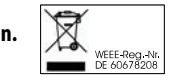

 $\epsilon$ 

www.rautenhaus-digital.de **Selectrix®** ist ein eingetragenes Warenzeichen der Firma Trix-Modelleisenbahnen GmbH & Co Kg D-90027 Nürnberg 12/2008 SLX845F

**-2-** 

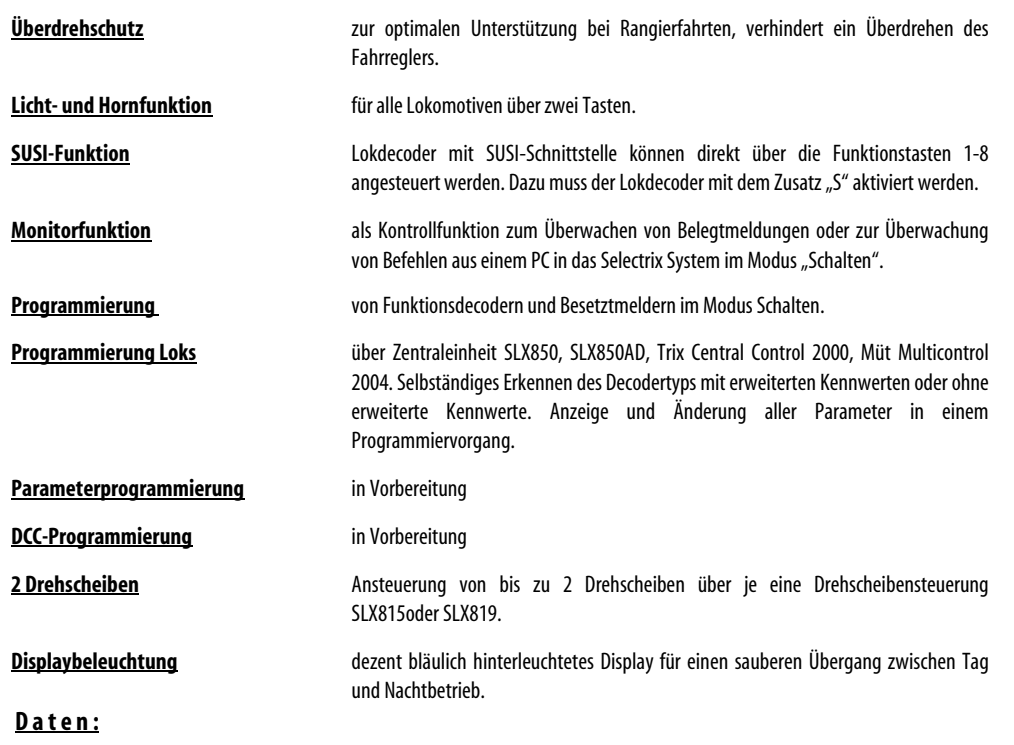

- 1x Stromaufnahme max. 50mA
- 1x beleuchtetes Vollgrafikdisplay zur Anzeige

1x Drehimpulsgeber mit Tastfunktion zur Geschwindigkeitseinstellung und weiterer Funktionen 10x Funktionstasten 0-9 zur Eingabe 1x Nothalttaste "rot" zum Ein- und Ausschalten des Systems 1x Lichttaste "L" zum Schalten von Loklicht und weiteren Funktionen 1x Funktionstaste "F" zum Schaltern der Hornfunktion und weiteren Funktionen 1x Menütaste "C" zum Wechseln des Funktionsmenüs 1x Schnellwechseltaste "M" zum Wechseln zwischen 2 Lokomotiven und weiterer Funktionen 1x Kontroll LED rot/ grün zur Betriebszustandsanzeige

1x Ladekabelanschluss zum Updaten

Maße: Breite/ Tiefe/ Höhe 170mm/ 75mm/ 50mm Gehäuse Maximalwerte mit Drehimpulsgeber

#### **" G r u n d s ä t z l i c h e s z u m F u n k b e t r i e b "**

Der Funkhandregler SLX845F arbeitet auf dem freien Frequenzbereich von 433 MHz. Hier kann es zu Überschneidungen mit anderen in Ihrer Umgebung verwendeten Geräten kommen. Um hier verschiedene Möglichkeiten zu haben, kann der Funkhandregler auf verschiedene Funkkanäle eingestellt werden um Überschneidungen weitgehend zu vermeiden. Störungen können allerdings nie ausgeschlossen werden.

**Die normale Reichweite des Funkhandreglers SLX845 beträgt ca. 25m und ergibt somit einen Aktionsdurchmesser von 50m rund um den Funkempfänger.** 

## **" G e s c h w i n d i g k e i t s b a l k e n "**

Der Geschwindigkeitsbalken kann wenn gewünscht deaktiviert werden.

Dazu über "C" das Untermenü aufsuchen und durch Drehen am Drehimpulsgeber "Balken" anwählen. Durch Drücken auf den Drehimpulsgeber kann der Balken deaktiviert oder wieder aktiviert werden.

## **"N u l l p u n k t"**

Durch die Einstellung Nullpunkt kann die Pausenzeit beim Richtungswechsel halbiert oder abgeschaltet werden. Diese Einstellung dient dem optimalen Rangieren. Da man beim Rangieren auf das Fahrzeug schaut und nicht auf die Regleranzeige könnte man, wenn man den "Nullpunkt" auf "0" stehen hat, zu weit drehen und die Lokomotive würde direkt wieder ungewollt in die andere Richtung fahren.

Zum Einstellen des Nullpunkt über Taste "C" bis ins Einstellmenue gehen, dann am Drehimpulsgeber drehen bis "Nullpunkt" dunkel hinterlegt ist. Nun auf den Drehimpulsgeber drücken, anschließend durch Drehen den gewünschten Wert zwischen 0 und 2 einstellen und zur Bestätigung nochmals auf den Drehimpulsgeber drücken.

Wert **"0"** keine Pause Wert **"1"** Pause halbiert Wert **"2"** Standardwert

#### **" S X 1 – B u s "**

Durch die Einstellung "SX1-Bus An" werden beim Funkhandregler SLX845F wenn beide SX-Busse mit dem Funkempfänger SLX858 verbunden sind, alle Fahr- und Programmierbefehle in den SX0 Bus gesendet und alle Schaltund Meldebefehle in den SX1 Bus.

#### **" F u n k a d r . "**

Über die Funkadresse wird festgelegt welchen der internen 4 Funkbereiche in einem Funkkanal für den jeweiligen Handregler zuständig sind.

Hierbei ist darauf zu achten das der Funkempfänger SLX858 auf 1-2 oder 1-4 Funkhandregler eingestellt werden muss.

## **" F u n k k a n a l "**

Es stehen die Funkkanäle 0-9 also 10 Funkkanäle zur Verfügung. Diese verschiedenen Funkkanäle sind zum einen dazu gedacht, dass wenn auf dem 433 Mhz Band andere in Ihrer Umgebung aktive Funkgeräte Ihren Funkbereich stören, Sie diesen so anzupassen können das keine Störung mehr auftritt.

Zum anderen können aber auch 2 SLX858 an eine Anlage angeschlossen werden. Dazu müssen die am weitesten auseinander liegenden Funkkanäle 0 und 9 genutzt werden.

## **" A b s c h a l t e n "**

Damit der Funkhandregler eine ausreichende Betriebsdauer hat, kann er automatisch von 0 Minuten (Dauerbetrieb) auf 1-30 Minuten Abschaltbetrieb eingestellt werden. Diese Zeit gilt immer nach der letzten Betätigung des Handreglers.

Die Dauerbetriebszeit liegt bei ca. 10 Betriebsstunden.

Durch die automatische Abschaltung kann die effektive Nutzungsdauer mit einen Akkupack deutlich erhöht werden.

# **Übersicht Bedientasten und Display SLX845F Funkandregler**

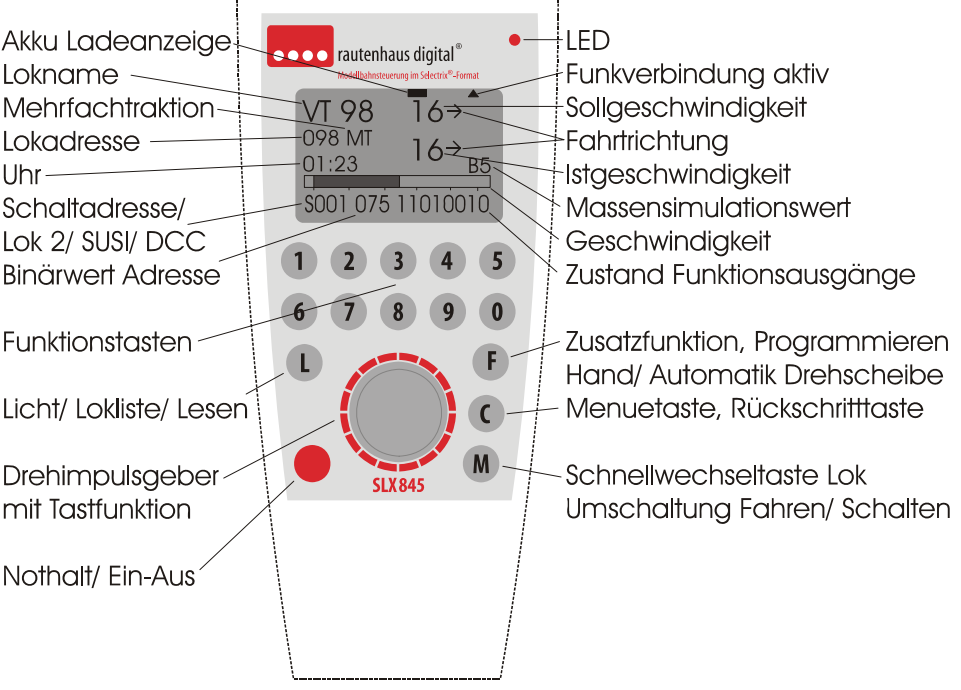

#### **A n s c h l u s s :**

Der FunkhandrglerSLX845F wird über den FunkempfängerSLX858 mit der Zentraleinheit verbunden.

#### **F u n k v e r b i n d u n g :**

Der Funkhandregler und der Funkempfänger sind auf den Funkkanal 1 eingestellt und beide Geräte sollten bei der Inbetriebnahme direkt Kontakt aufnehmen. Dies ist zu erkennen durch die LED die dann leuchtet und das schwarze Dreieck Funkverbindung (im Display rechts oben). Leuchtet die LED nicht, besteht keine Verbindung zum Funkempfänger oder die Versorgungsspannung ist aus. Hatte der Funkhandregler einmal Verbindung mit dem Funkempfänger erkennt man durch das schwarze Dreieck ob man sich innerhalb (Dreieck sichtbar) oder außerhalb (Dreieck nicht sichtbar) befindet.

#### **A k k u L a d e a n z e i g e :**

Mit der Akku Ladeanzeige können Sie erkennen wann die Akkus gewechselt werden sollten. Ist kein Balken zu sehen sind die Akkus ausreichend geladen, Fängt der schwarze Balken an zu flackern sollten die Akkus gewechselt werden. Ab dem ersten flackern haben Sie noch Energie für ca. 30 Minuten. **Die Akkuleistung reicht für einen Dauerbetrieb von ca. 10 Stunden.**  Es können außer den mitgelieferten Nickelhydrid Akkus auch andere Akkus oder 1,5 Volt Batterien verwendet werden.

## **Ein und Ausschalten des Funkhandreglers:**

Zum Einschalten des Funkhandreglers SLX845F drücken Sie bitte einmal lang auf den Drehimpulsgeber. **Es erscheint für kurze Zeit die Bezeichnung des Handreglers und die Versionsnummer.** Danach wechselt der Handregler in die beim Ausschalten zuletzt angewählte Funktionsebene. Leuchtet die LED hat der Funkhandregler kontakt zum Funkempfänger und ist Betriebsbereit. Zum direkten Ausschalten des Handreglers wechseln Sie über die Taste "C" ins Menue (Fahren/ Fahren und Schalten usw.) und drücken dann die Taste "F".

**-10-** 

## Zentrale Ein/ Aus:

Zum Ein- und Ausschalten der Zentrale dient die "rote Taste" des Reglers, der über die eingebaute LED den Zustand der Zentraleinheit anzeigt. "Rot" kein Fahrstrom, "Grün" Fahrstrom aktiv. Sobald die LED rot leuchtet, ist die Zentrale bzw. der Handregler unter Spannung.

## **M e n u e a n w a h l :**

Über die Taste **"C"** kann zwischen den beiden Ebenen für Funktionsmenue und Einstellmenue gewählt werden. Zudem kann über die Taste "C" jede Eingabe unterbrochen werden und jeder Einstell- oder Steuerbereich wieder verlassen werden.

## **F u n k t i o n s m e n u e**

Das Funktionsmenue bietet folgende Funktionsbereiche an:

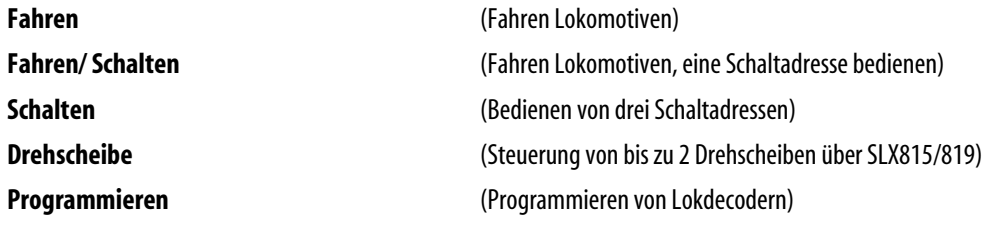

Durch Drehen des Drehimpulsgebers und anschließendem Druck auf diesen kann der gewünschte Funktionsbereich angewählt werden.

Durch weiteres Drücken der Taste "C" kommt man in das Einstellmenü.

## **E i n s t e l l m e n u e**

Das Einstellmenue bietet folgende Einstellbereiche an:

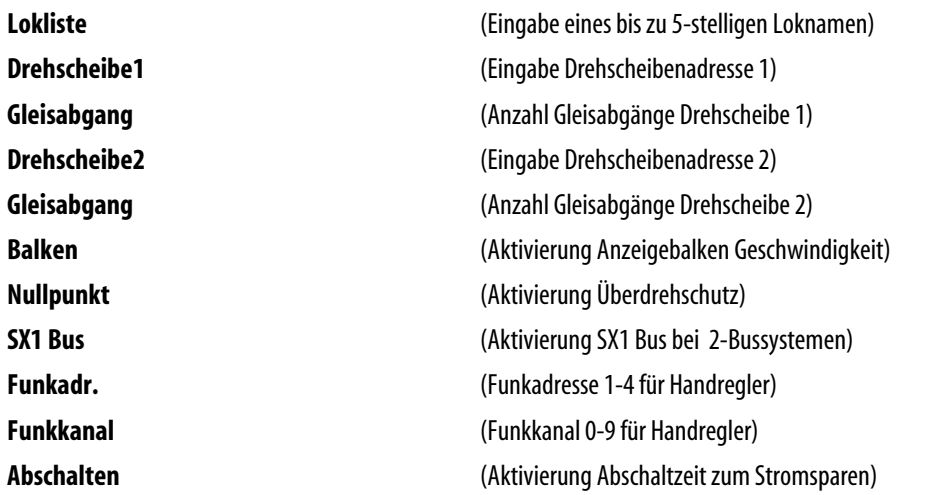

Durch Drehen des Drehimpulsgebers und anschließendem Druck auf diesen kann der gewünschte Einstellbereich angewählt werden.

Durch weiteres Drücken der Taste "C" kommt man wieder in das Funktionsmenue.

# **M o d u s " P r o g r a m m i e r e n "**

Über die Taste "C" gelangt man in den Menümodus. Auswählen des Modus "Programmieren" durch Drehen am Drehimpulsgeber. Durch einen Druck auf diesen gelangt man dann in den Modus "Programmieren".

#### **Programmieren SX1 (Selectrix Standardprogrammierung)**

Durch Drücken der Taste "L" kann der Lesevorgang gestartet werden. Nach dem Lesen erscheinen alle einstellbaren Werte der jeweiligen Lokdecoderausführung. Bei alten Lokdecodern und Funktionsempfängern erscheint nur eine Zeile für Lokadresse(ADR), Geschwindigkeit (GE), Massensimulation(BE), Impulsbreite (IM) und Halteabschitt (HA). Bei neuen Lokdecodern erscheint eine zweite Zeile für die erweiterten Einstellungen. Vertauschen der Anschlüsse, Motor (MO), Licht (LI) und Gleis (GL), der Anfahr und Bremsbeschleunigung(AFB) und der Variante der Motorregelung(VMR).

Weitere Informationen über die speziellen Eigenschaften der Einstellungen finden Sie in den Decoderbeschreibungen.

Durch Drücken auf die Taste "C" kann man den Programmiermodus jederzeit verlassen.

Durch Drücken des Drehimpulsgebers aktivieren Sie die Änderung der einzelnen Parameter. Diese können dann durch Drehen am Drehimpulsgeber oder durch direkte Eingabe an der Tastatur verändert werden.

Wenn alle Parameter nach Bedarf eingestellt sind, wird der Programmiervorgang über die Taste "F" eingeleitet. Anschließend wird sofort der Lokdecoder wieder ausgelesen und die Werte zur Kontrolle angezeigt. Bei den neueren Lokdecodern mit erweiterten Einstellparametern dauert der Lese- und Programmiervorgang einige Sekunden, da hier durch die erweiterten Parameter, die in Adresse 0 hinterlegt sind, mehrere Programmiervorgänge selbstständig vorgenommen werden müssen.

#### **Decoderreset**

Durch Drücken der Taste "0" kann ein Decoderreset (Adresse111-111) durchgeführt werden. Dies ist eventuell bei Lokdecodern die auf Analogmodus programmiert sind erforderlich, um diese wieder programmieren zu können.

**-4-** 

## **Modus** "Schalten"

Über die Taste "C" gelangt man in den Menümodus. Auswählen des Modus "Schalten" durch Drehen am Drehimpulsgeber. Durch einen Druck auf diesen gelangt man dann in den Modus "Schalten".

#### **Einstellen einer Schaltadresse**

Durch Drücken des Drehimpulsgebers blinkt die Adressanzeige in der zuletzt angewählten Zeile und eine Adresse kann durch Eingabe auf der Tastatur oder durch Drehen des Drehimpulsgebers eingestellt werden. Durch einen weiteren Druck auf den Drehimpulsgeber wird die Schaltadresse aktiviert. "0" bedeutet Funktion nicht aktiv, "1" bedeutet Funktion aktiv. Die ersten drei Ziffern stellen den Dezimalwert der gesamten Adresse dar.

Die Funktion Schalten kann natürlich auch als Melde- oder Monitorfunktion genutzt werden. Hier wird immer der jeweilige Zustand einer Adresse angezeigt, somit natürlich auch Besetztmeldungen.

Im Modus "Schalten" hat man drei Systemadressen im direkten Zugriff. Durch Drehen des Drehimpulsgebers kann man die gewünschte Adresse anwählen und dann über die Tasten "1 -8" die gewünschten Funktionen auslösen. Die Funktionen der einzelnen Funktionsausgänge einer Adresse werden in der unteren Zeile mit den acht rechten Ziffern dargestellt. Linke Ziffer Funktionsausgang 1, rechte Ziffer Funktionsausgang 8. "0" bedeutet Funktion nicht aktiv. "1" bedeutet Funktion aktiv. Die ersten drei Ziffern stellen den Dezimalwert der gesamten Adresse dar.

## **M o d u s " D r e h s c h e i b e "**

Über die Taste "C" gelangt man in den Menümodus. Auswählen des Modus "Drehscheibe" durch Drehen am Drehimpulsgeber. Durch einen Druck auf diesen gelangt man dann in den Modus "Drehscheibe".

#### **Achtung: Die Adresse der Drehscheiben muss vorher im Untermenü eingegeben werden.**

Dazu wechseln Sie durch zweimaliges Drücken der Taste "C" in das Untermenü. Durch Drehen des Drehimpulsgebers die gewünschte Drehscheibe 1 oder 2 anwählen. Durch einen Druck auf den Drehimpulsgeber ist die Eingabe der Adresse aktiv. Durch Tasteneingabe oder durch Drehen des Drehimpulsgebers kann die Adresse eingestellt werden. Durch einen Druck auf den Drehimpulsgeber wird die Adresse übernommen. ( Unter dem Menuepunkt Gleisabgang muss die Anzahl der Gleisabgänge 24 oder 48 eingegeben werden) Nun wieder in den Modus Drehscheibe wechseln. Die Drehscheibensteuerung funktioniert **nur** in Verbindung mit unserer **Drehscheibensteuerung SLX815 und SLX819.** 

Ist keine Drehscheibe mit der eingegebenen Adresse vorhanden, antwortet der Handregler mit "keine Antwort". Ist eine Drehscheibensteuerung angeschlossen, erscheint in der Anzeige die momentane Gleisnummer, auf die die Bühne gerichtet ist.

Mit der Taste "F" kann man zwischen Handbetrieb und Automatikbetrieb wechseln.

## **Handbetrieb**

Im Handbetrieb dreht die Drehscheibe immer nur eine Stellung in die gewählte Richtung weiter. Drehimpulsgeber nach links = Drehscheibe dreht gegen den Uhrzeigersinn, Drehimpulsgeber nach rechts = Drehscheibe dreht im Uhrzeigersinn. Die automatische Umpolung der Drehbühne funktioniert auch im Handbetrieb mit dem SLX815, da die Position mitgezählt wird.

#### **Automatikbetrieb**

Im Automatikbetrieb wird die Stellung der Drehscheibe sofort abgefragt und angezeigt. Es empfiehlt sich aber beim Einschalten der Anlage einmal die Grundstellung der Drehscheibe anzufahren. Das Anfahren der Grundstellung geschieht durch das Betätigen der Taste  $.0$ ".

Grundstellung Gleis "1". Die Anschlussgleise werden im Urzeigersinn gezählt.

Durch Drehen am Drehimpulsgeber kann man nun den gewünschten Gleisanschluss vorwählen und durch Drücken auf den Drehimpulsgeber wird der Drehvorgang ausgelöst.

**Zur korrekten Funktion des Automatikmodus müssen an der Drehscheibensteuerung SLX815 die Klemmen RR angeschlossen sein.** 

## **M o d u s " F a h r e n "**

Im Modus Fahren können zur Zeit nur Lokomotiven im Selectrix-Format angesteuert werden. Die Ansteuerung von Selectrix 2 Lokomotiven, DCC Lokomotiven und Adressdynamik Lokomotiven erfolgt erst im Zusammenspiel mit dem neuen RMX-Format ab Frühjahr 2009 und ist dann als update erhältlich :

## **E i n g a b e M o d u s " F a h r e n "**

Im Modus Fahren erscheint die Anzeige zum Steuern von Lokomotiven mit der zuletzt eingegebenen Lokadresse, und wenn eingegeben Loknummer oder Bezeichnung.

## **Direkteingabe SX1 Lokadresse:**

Durch kurzes Drücken auf den Drehimpulsgeber wird in den Eingabemodus geschaltet.

Die gewünschte SX1 Lokadresse kann nun durch Drehen des Drehimpulsgebers eingestellt werden.

Für SX1 Lokomotiven mit "SUSI" Funktion muss über die Taste "F" noch "S" für SUSI-Funktion eingestellt werden.

Bei Lokomotiven mit SUSI-Funktion wird automatisch die nächste SX1 Adresse zum Schalten der Funktionen belegt. Diese Adresse ist dann nicht mehr als Lokadresse nutzbar.

Über die Taste "F" kann noch zusätzlich der Wechsel der Fahrtrichtungsanzeige "I" bei allen Lokomotiven eingestellt werden. Durch erneuten Druck auf den Drehimpulsgeber wird die Eingabe beendet und die gewünschte Lokomotive ist nun aktiv ansteuerbar.

#### Lokübernahme aus "Lokliste"

Zur Übernahme einer Lok aus der Lokliste kann im Eingabemodus die Taste "L" gedrückt werden und durch Drehen des Drehimpulsgebers eine Lok ausgewählt werden.

Die Übernahme der Lokomotive erfolgt dann durch einen Druck auf den Drehimpulsgeber.

In der Lokliste können alle Lokomotiven für SX1 eingegeben werden, siehe Modus "Eingabe Lokliste".

#### **Mehrfachtraktion von bis zu 4 Lokadressen**

Durch kurzes Drücken auf den Drehimpulsgeber wird in den Eingabemodus geschaltet. Durch einen Druck auf die Taste "M" wird in den Eingabemodus für die Mehrfachtraktion geschaltet. Es erscheint die momentane Lokadresse und nun kann durch Direkteingabe über die Tasten, oder durch Drehen am Drehimpulsgeber eine weitere Lokadresse für die Mehrfachtraktion eingegeben werden. Durch einen Druck auf den Drehimpulsgeber wird die Adresse bestätigt und es kann eine weitere Lokadresse eingegeben werden. Es können bis zu 4 Lokadressen zur Mehrfachtraktion zusammengestellt werden.

Durch einen Druck auf die Taste "C" kann jeweils die letzte Lokadresse bis zur vollständigen Aufhebung der Mehrfachtraktion gelöscht werden.

Durch einen Druck auf die Taste "M" wird der Eingabemodus für die Mehrfachtraktion wieder verlassen. Bei aktiver Mehrfachtraktion steht neben der Lokadresse "MT" für Mehrfachtraktion.

## **M o d u s " E i n g a b e L o k l i s t e "**

Zur Bearbeitung der Lokliste durch Drücken der Taste "C" ins Einstellmenue. Auswahl "Lokliste" durch Drücken des Drehimpulsgebers.

Durch einen weiteren Druck auf den Drehimpulsgeber kann die ausgewählte Lok bearbeitet, gelöscht oder eine neue Lok eingegeben werden. **1= Ändern, 2= Neu, 3= Löschen** 

Zur Eingabe einer neuen Lokomotive Taste "2" drücken. Die erste Stelle der 5-stelligen Loknamenanzeige blinkt. Durch Drehen des Drehimpulsgebers nach rechts erscheint der erste Buchstabe des Alphabets usw., nach den Buchstaben erscheinen die Ziffern 0-9. Durch Drehen nach links erscheinen erst die Zahlen und dann die Buchstaben in umgekehrter Reihenfolge. Durch einen weiteren Druck auf den Drehimpulsgeber wird der Buchstabe oder die Zahl übernommen. So kann man zum Beispiel BR150 oder V200 als Loknamen eingeben. Durch einen weiteren Druck auf den Drehimpulsgeber gelangt man an die nächste Eingabestelle.

Nach dem Loknamen gibt man die gewünschte SX1Lokadresse (ADR) durch Drehen am Drehimpulsgeber ein. Bei ( B ) kann man eine Massensimulation des Handreglers für die Lok eingeben. Bei ( R ) kann man die Richtungszuordnung am Fahrregler ändern und bei ( F ) kann man die SUSI-Funktion anwählen.

Nach der Eingabe aller Parameter gelangt man durch einen weiteren Druck auf den Drehimpulsgeber in das Speichermenue. Hier kann über Taste "1" abgespeichert oder Taste "2" nicht abgespeichert werden.

Durch Drücken der Taste "C" kann man den Eingabemodus für die Lokliste wieder verlassen.

#### **Fahren Lokomotive**

Im Modus Fahren kann die Lokomotive mit dem Drehimpulsgeber beschleunigt und abgebremst werden. Normaleinstellung ist Drehregler nach rechts "Lokomotive vorwärts", Drehregler nach links "Lokomotive rückwärts". Diese Funktion kann bei Eingabe Lokomotive durch die Taste "F" und die Anzeige "I" getauscht werden.

Der Beschleunigungsbalken ist im Normalfall aktiv und Sie können zur Anzeige der Fahrstufe auch die Geschwindigkeit Ihrer Lokomotive im Anzeigebalken verfolgen. Über die Tasten "1 - 5" kann eine Massensimulation des Handreglers erzeugt werden. Taste "5" geringe Massensimulation, Taste "1" große Massensimulation. Wenn die Massensimulation aktiv ist, wird die Fahrstufe der Lokomotive zweimal angezeigt. Die obere Anzeige ist die angewählte Fahrstufe und die untere Anzeige ist die momentane Fahrstufe. Durch Drücken der Taste "0" wird die Massensimulation des Handreglers deaktiviert und es wird nur eine Fahrstufenanzeige dargestellt. Rechts über dem Anzeigebalken wird der Massensimulationswert angezeigt.

#### **Nothalt Lokomotive:**

Durch einen langen Druck auf den Drehimpulsgeber erzeugen Sie einen Nothalt Ihrer Lokomotive. Diese wird dann sofort oder mit der eingestellten Massensimulation des Lokdecoders angehalten.

#### **Licht und Hornfunktion:**

Mit der Taste "L" wird die Lichtfunktion der Lokomotive geschaltet, dies ist eine Dauerfunktion die über den ersten Druck ein und einen weiteren Druck wieder ausgeschaltet wird. Mit der Taste "F" wird die Hornfunktion (Sonderfunktion) geschaltet, dies ist eine Dauerfunktion die über den ersten Druck ein und einen weiteren Druck wieder ausgeschaltet wird.

#### **Schnellwechsel zwischen zwei Lokadressen**

Durch Drücken der Taste "M" kann zwischen 2 eingegebenen Lokomotiven direkt gewechselt werden. In der unteren Zeile der Anzeige steht die zweite nicht aktive Lokomotive mit Ihren Eigenschaften und kann durch Drücken der Taste "M" aktiviert werden. Bei aktiven Lokomotiven mit SUSI Funktion oder DCC Sonderfunktionen ist die unterste Zeile diesen Funktionen zugeordnet und die zweite Lokadresse wird nicht angezeigt.

#### **Lokomotiven mit SUSI Funktion**

Bei Lokomotiven mit aktivierter SUSI Sonderfunktion wird die SUSI Funktion in der unteren Zeile angezeigt. Diese ist bei SX1 Lokomotiven immer auf Lokadresse plus 1 eingestellt, also eine Adresse höher wie die aktive Lokadresse und kann damit nicht mehr als Lokadresse genutzt werden. Bei Adressdynamik –Lokomotiven wird die SUSI-Funktion automatisch wie die Lokadresse selber einer Arbeitsadresse zugeordnet.

In der Anzeige steht das Wort SUSI, hier können nun über die Tasten "1 – 8" die Sonderfunktionen aktiviert und deaktiviert werden. Die rechten acht Zahlen stellen die Funktionsausgänge 1 - 8 dar. "0" bedeutet Funktion nicht aktiv, "1" bedeutet Funktion aktiv. Die ersten drei Ziffern stellen den Dezimalwert der gesamten Adresse dar. Mit einem Druck wird die Funktion auf Dauer geschaltet, bei einem weiteren Druck wieder ausgeschaltet.

Das Wechseln der Massensimulation ist im SUSI Betrieb ebenfalls möglich, wird aber da die Tasten "1 - 8" den Zusatzfunktionen zugeordnet sind über die Tasten "9 und 0" verändert.

## **M o d u s " F a h r e n / S c h a l t e n "**

Über die Taste "C" gelangt man in den Menümodus. Auswählen des Modus "Fahren/ Schalten" durch Drehen am Drehimpulsgeber. Durch einen Druck auf diesen gelangt man dann in den Modus "Fahren/ Schalten".

Im Modus Fahren/ Schalten hat man eine Lokomotive im direkten Zugriff mit allen Funktionalitäten. In der unteren Zeile wird eine zusätzliche Systemadresse angezeigt. Diese Funktion ist nicht bei Lokomotiven mit SUSI Funktion oder DCC Lokomotiven möglich. Durch Drücken der Taste "M" wird der Schaltmodus aktiviert und es können über die Tasten "1- 8" die 8 Funktionen einer Adresse geschaltet werden. Ist die Schaltfunktion aktiv, können bis auf den Wechsel der Massensimulation alle Lokfunktionen weiter genutzt werden.

#### **Einstellen einer Schaltadresse**

Durch Drücken des Drehimpulsgebers blinkt die Adressanzeige in der letzten Zeile und eine Adresse kann durch Eingabe auf der Tastatur oder durch Drehen des Drehimpulsgebers eingestellt werden. Durch einen weiteren Druck auf den Drehimpulsgeber wird die Schaltadresse aktiviert. "O" bedeutet Funktion nicht aktiv, "1" bedeutet Funktion aktiv. Die ersten drei Ziffern stellen den Dezimalwert der gesamten Adresse dar.

Die Funktion Schalten kann natürlich auch als Melde- oder Monitorfunktion genutzt werden. Hier wird immer der jeweilige Zustand einer Adresse angezeigt, somit natürlich auch Besetztmeldungen.

Mit der Taste "9" können alle Funktionsausgänge auf einmal aktiviert werden und mit der Taste "0" können alle Funktionsausgänge auf einmal deaktiviert werden. Die Funktionen der einzelnen Funktionsausgänge einer Adresse werden in der unteren Zeile mit den acht rechten Ziffern dargestellt. Linke Ziffer Funktionsausgang 1, rechte Ziffer Funktionsausgang 8.